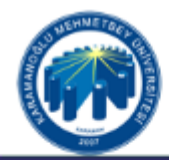

## KARAMANOĞLU MEHMETBEY ÜNİVERSİTESİ

SAĞLIK HİZMETLERİ MESLEK YÜKSEKOKULU

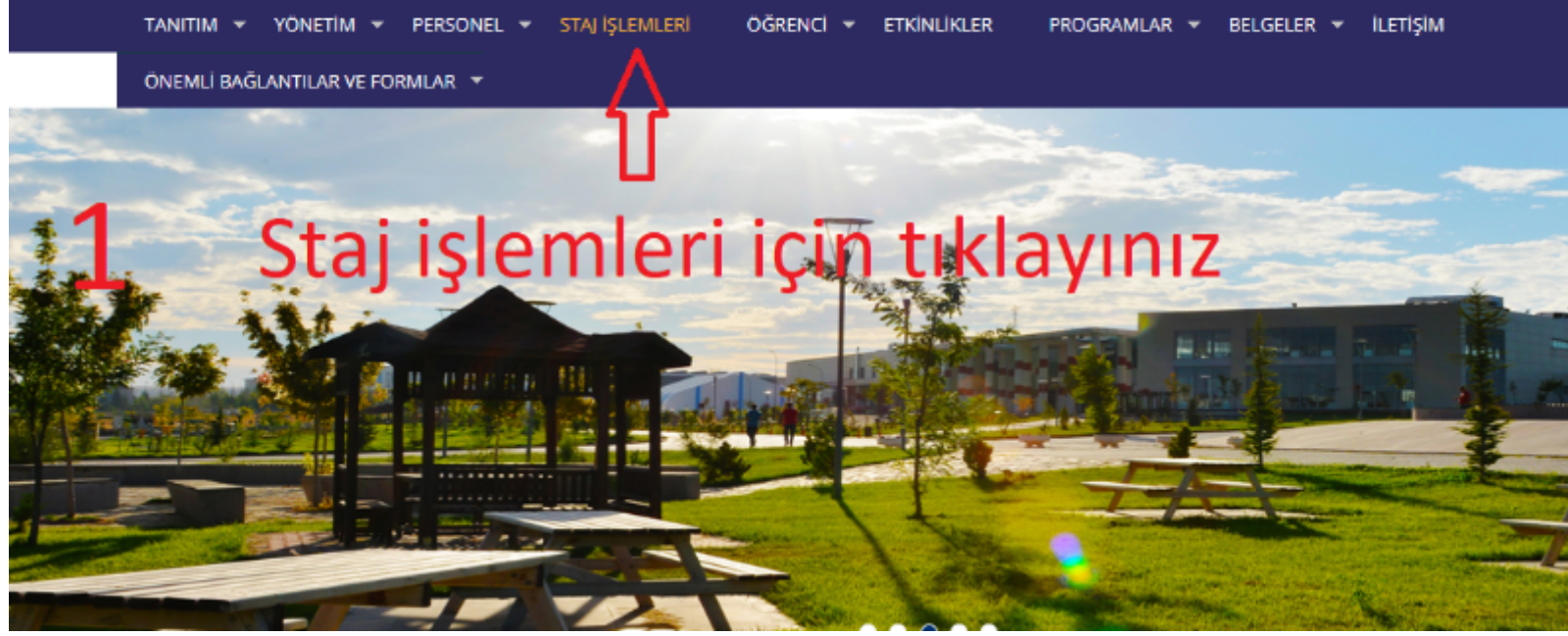

SAĞLIK HİZMETLERİ MYO İNTERNET SAYFASI ANA SAYFASINDAN STAJ İŞLEMLERİ BAŞLIĞINA TIKLAYARAK GİRİŞ YAPINIZ.

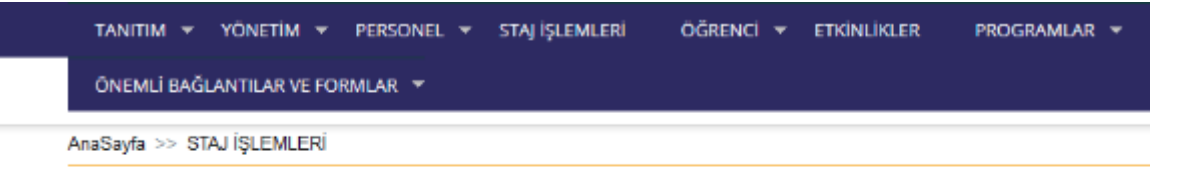

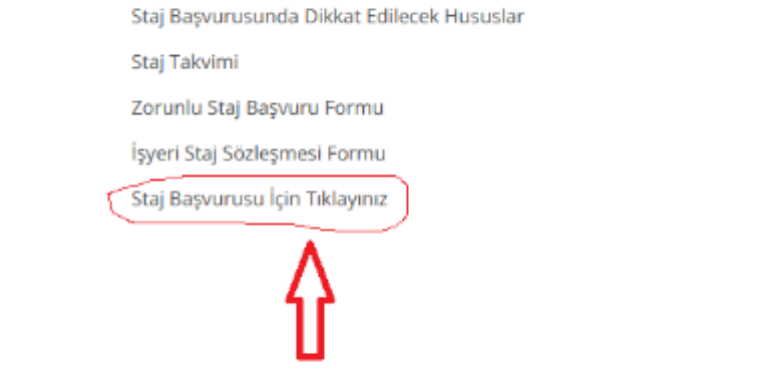

Staj başvurusu için tıklayınız

a1.png

2

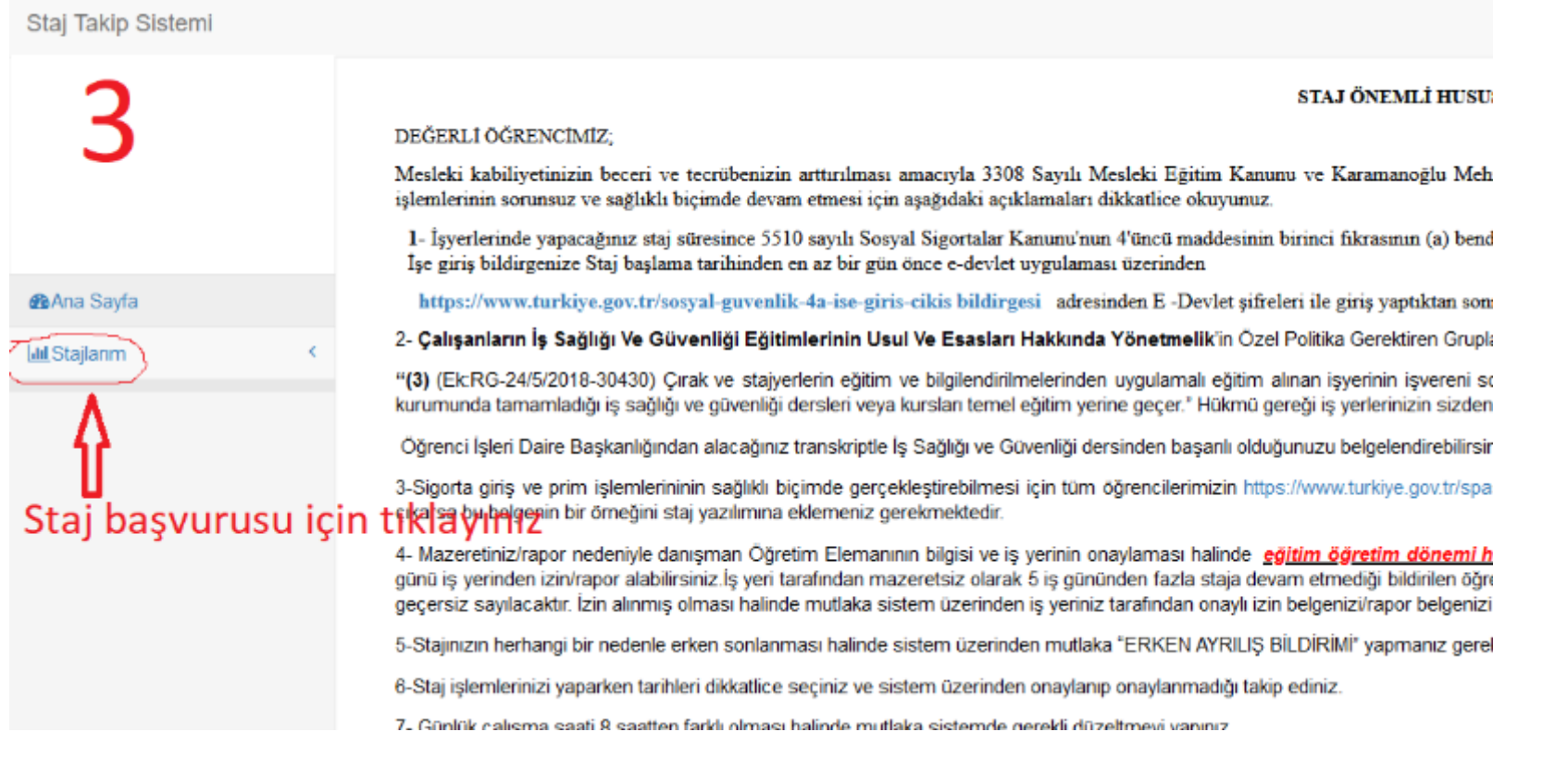

## **[a5.png](https://posta.kmu.edu.tr/service/home/~/?id=14773&part=4&auth=co)**

DAHA SONRA MAĞDUR OLMAMAK VE STAJ İŞLEMLERİ KONUSUNDA YETERİNDE BİLGİ SAHİBİ OLMAK İÇİN LÜTFEN AÇIKLAMALARI DİKKATLİCE OKUYUNUZ.

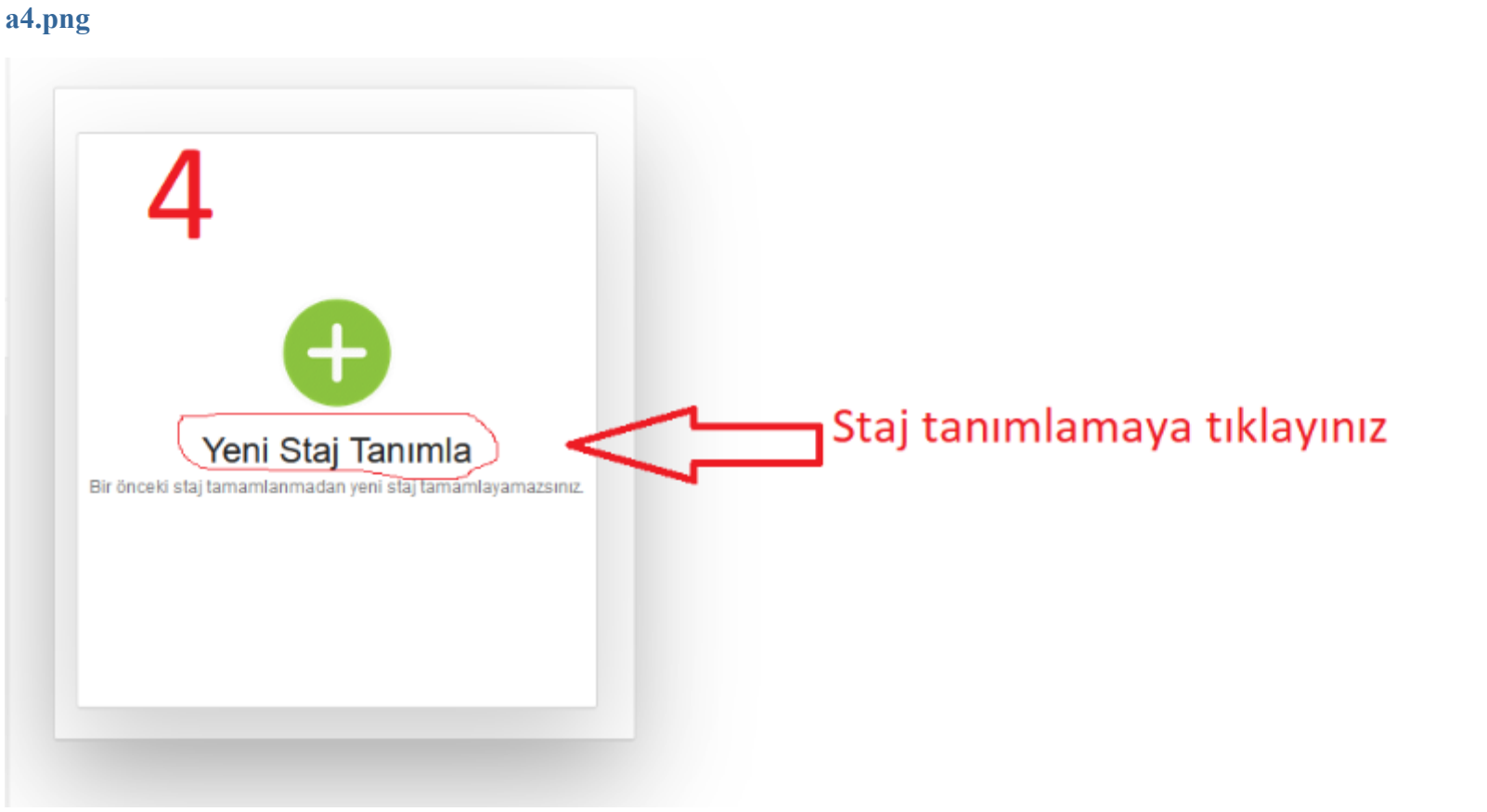

 $n$ bulut@kmu.edu.tr

## a3.png

Zimbra

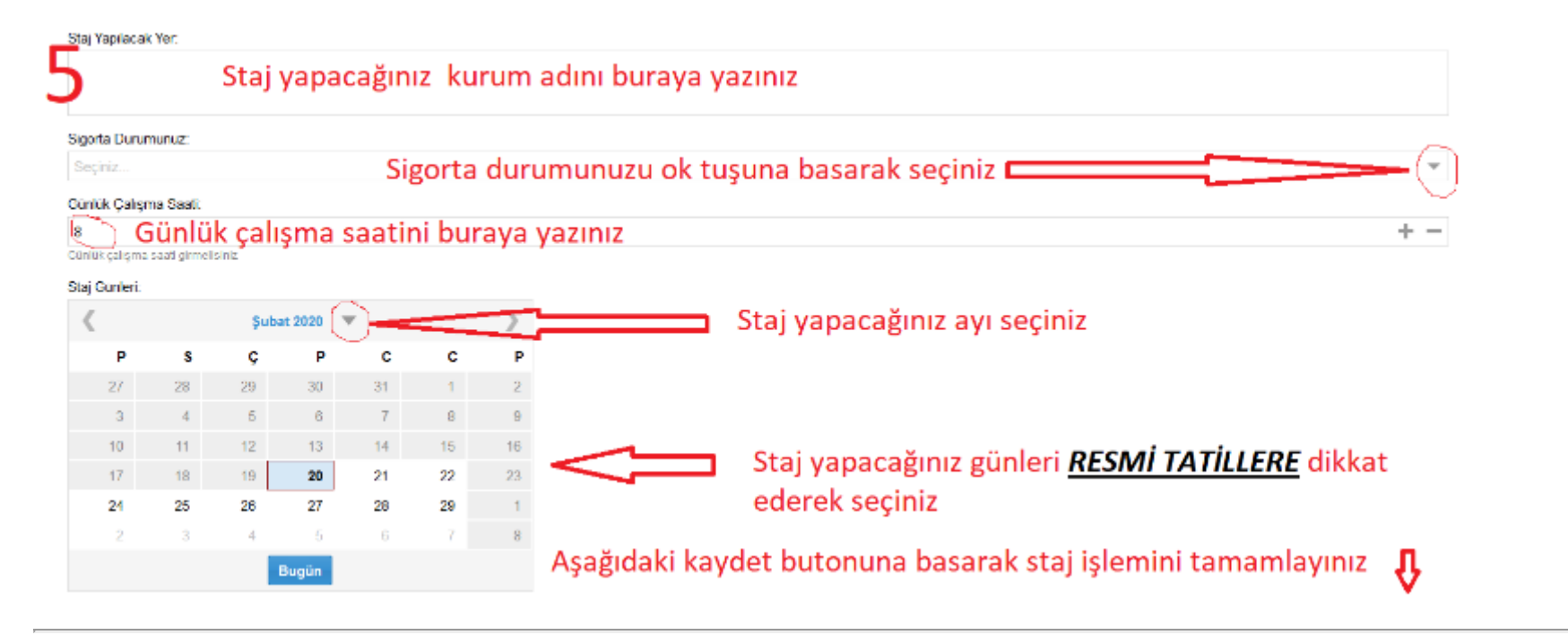

## a6.png

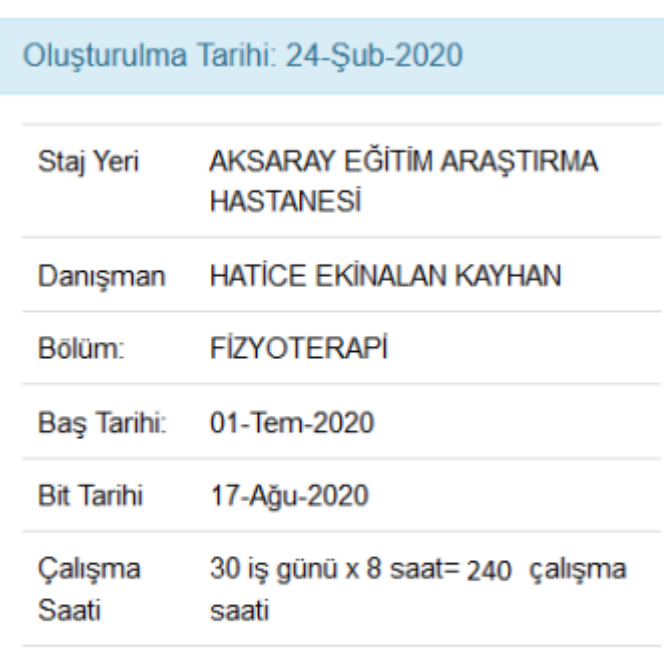

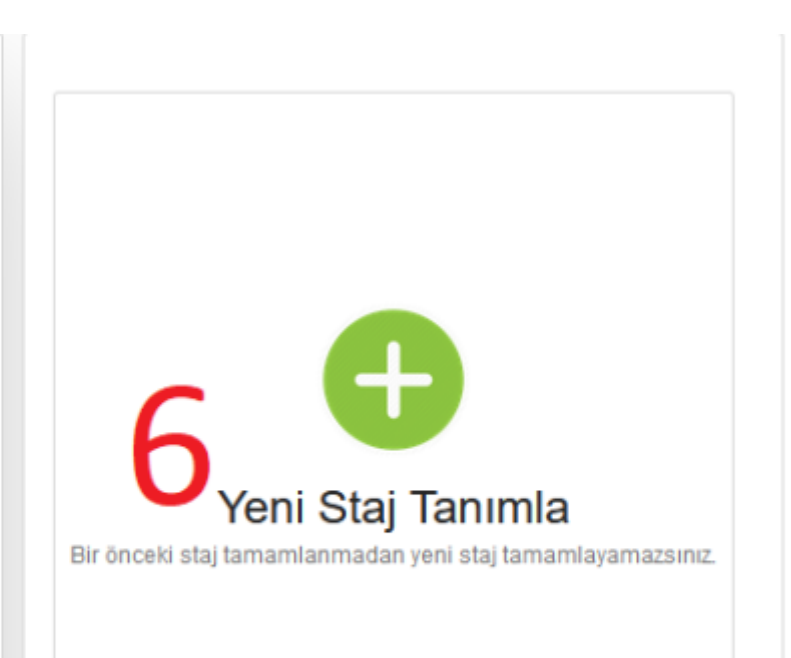

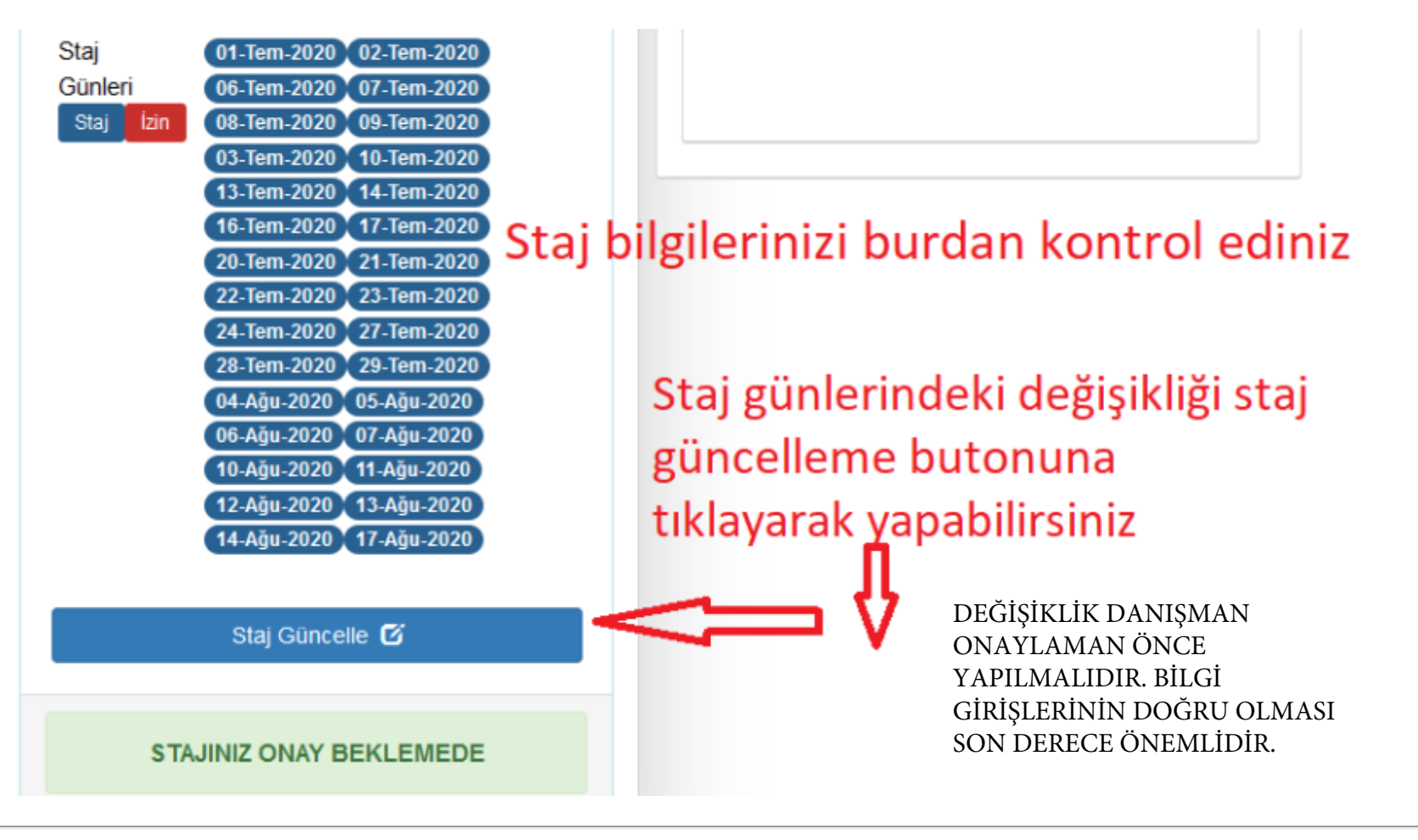

**[a2.png](https://posta.kmu.edu.tr/service/home/~/?id=14773&part=6&auth=co)**

EKRANDAN BAŞVURU İŞLEMLERİNİZİ TAMAMLADIKTAN SONRA BELGELERİNİZİ DANIŞMAN ÖĞRETİM ELEMANINA TESLİM EDİNİZ. STAJ BAŞVURUNUZUN ONAYLANIP ONAYLANMADIĞINI SİSTEMDEN TAKİP EDEBİLİRSİNİZ.